# **SISTEM ANALISIS KERUSAKAN SARANA DAN PRASARANA BERBASIS WEB UNTUK SEKOLAH SMK**

#### **Christianus efendi purnama saur**

Teknik Informatika,Universitas 17 Agustus 1945 Surabaya

[Lalongraci97@gmail.com](mailto:Lalongraci97@gmail.com)

# **ABSTRACT**

One way to produce professionals who are able to monitor the progress of science and technology is to improve educational facilities and infrastructure, as described in the Regulation of the Minister of National Education NO.40 of 2008 concerning Professional Standards (SMK) and State Madrasah Aliyah. (MANUSIA). School facilities and infrastructure are one of the important elements to improve student competence in carrying out the learning process. So that school facilities and infrastructure must be reexamined at the level of feasibility so that the learning and teaching process can be well received by students. For this reason, if the facilities and infrastructure do not meet the feasibility value, it is necessary to renew these facilities and infrastructure. So it is hoped that the learning and teaching process can run well and increase the level of student competence

#### **ABSTRAK**

Salah satu pendekatan untuk menciptakan individu profesional yang dapat bersaing dalam kemajuan teknologi dan ilmu pengetahuan ialah dengan mengembangkan sarana dan prasarana pendidikan. Sebagaimana dijelaskan dalam Peraturan Menteri Pendidikan Nasional NO.40 Tahun 2008 terkait Madrasah Aliyah Negeri (MAN) dan Standar Kejuruan (SMK). Sarana dan prasarana sekolah merupakan salah satu unsur krusial untuk mengembangkan kompetensi murid untuk melaksanakan proses pembelajaran. Sehingga sarana dan prasarana sekolah harus diperiksa kembali pada tingkat kelayakannya agar tahapan pembelajaran dapat diterima siswa. Sebab itu, ketikda sarana dan prasarana belum memenuhi nilai kelayakan, maka diperlukan pembaharuan sarana dan prasarana tersebut. Sehingga diharapkan tahapan pembelajaran dapat berjalan baik dan mengembangkan kompetensi murid.

# **1. PENDAHULUAN**

# **1.1. Latar Belakang**

Salah satu pendekatan untuk menciptakan individu profesional yang dapat bersaing dalam kemajuan teknologi dan ilmu pengetahuan ialah dengan mengembangkan sarana dan prasarana pendidikan. Sebagaimana dijelaskan dalam Peraturan Menteri Pendidikan Nasional NO.40 Tahun 2008 terkait Madrasah Aliyah Negeri (MAN)dan Standar Kejuruan (SMK).

Sarana dan prasarana merupakan unsur penting dalam rangka mengembangkan kompetensi siswa melaksanakan tahap pembelajaran. Sarana dan prasarana sekolah dibutuhkan dikaji ulang terkait kelayakannya agar tahap pembelajaran dapat diterima siswa. Sebab itu, ketika ada sarana dan prasarana yang belum sesuai akan tingkat kelayakan, maka diperlukan evaluasi sarana dan prasarana tersebut.

Sehingga diharapkan tahapan pembelajaran dapat berjalan baik serta mampu mengembangkan tingkat kompetensi murid. SMK SIANG SURABAYA adalah salah satu sekolah yang mengutamakan kualitas pendidikan baik praktikum maupun teori dalam workshop. Seiring dengan perkembangan waktu, hal tersebut menciptakan daya tarik masyarakat bagi SMK Siang Surabaya tinggi, sedangkan daya tampung untuk menyediakan ruang terbatas. Dampak yang dihasilkan ialah bengkel yang merupakan ruang terbuka dan bersebelahan dengan tempat parkir siswa digandakan sebagai tempat parkir kendaraan bermotor siswa, tentunya membuat

standar ketentuan fasilitas dan infrastruktur berdasarkan Permendiknas belum terwujud. Berdasarkan yang telah diuraikan, maka tahap belajar mengajar pada Program Keahlian Teknik Sepeda Motor dan Teknik Kendaraan Ringan di SMK Siang Suarabaya bertujuan untuk mengembangkan kualitas pendidikan membutuhkan banyaknya dukungan melalui beragam aspek terutama dari ruang lingkup fasilitas dan sarana prasarana yang kurang terstandar sesuai pemerintah yakni Standar Nasional Pendidikan (SNP). Untuk menunjang peningkatan sarana dan prasarana tersebut maka perlu dibuat suatu sistem yang terkomputerisasi untuk menganalisa kerusakan sarana dan prasarana yang terdapat di SMK Siang Surabaya.

# **2 METODELOGI PENELITIAN**

Bagian berikut memaparkan tahap yang dilakukan pada studi yaiturancangan yang hendak dijalankan pada studi, arsitektur umum yang dipaparkan kedalam beragam tahapan serta data yang dimanfaatkan pada penyelesaian.

# **2.1 Waktu dan Tempat Penelitian**

# **2.1.1 Waktu Penelitian**

Waktu studi ini dimulai Juli 2021 – selesai

# **2.1.2 Tempat Penelitian**

Lokasi studi di smk siang surabaya,JL. SIMOGUNUNG BARAT TOL I/61, SIMOMULYO BARU. Kec. Sukomanunggal, Kota Surabaya Prov. Jawa Timur

# **2.2 Alat dan Bahan**

Kebutuhan sistem yang dimanfaatkan untuk penyusunan Sistem penentu sistemanalisis ini tersusun atas perangkat lunak dan perangkat keras.

# **2.2.1 Perangkat Keras (Hardware)**

Tersusun atas:

- 1. Acer
- 2. RAM 2 GB
- 3. Flashdisk 16 GB
- 4. Printer

# **2.2.2 Perangkat Lunak (Software) tersusun atas:**

- 1. Microsoft Windows 7
- 2. Microsoft Word 2007
- 3. Software pendukung yaitu (php & mysql)

# **2.3 Rancangan Penelitian**

Peroses penelitian ini menggunangan perhitungan perkalian 2 angka dibelakkang atau perkalian bilangan desimal.dikarenakan ini benar benar cocok untung menghitung sistem kerusakannya.seperti yang terlhat pada tabel berikut ini:

# A. Tabel sistem perhitungan nilai kerusakan sarana

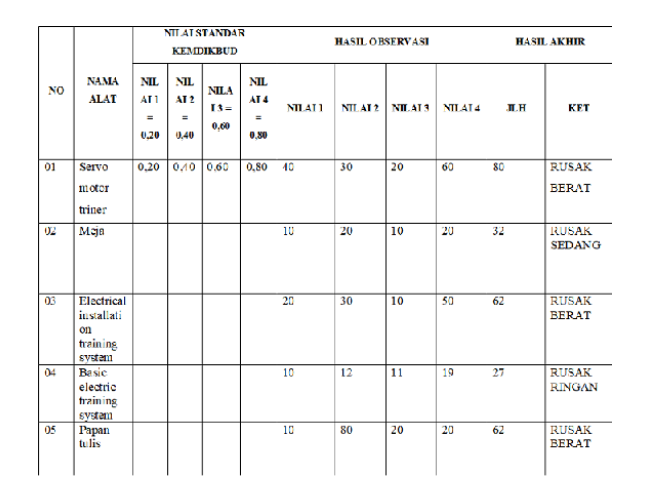

a. Sistem Perhitungan Pada Tabel

Servo Motor Triner : Nilai 1:40 Nilai 2:30

Nilai 3:20, Nilai 4:60

DIMANA : Nilai 1 hasil observasi dikalikan

> dengan nilai 1 standar dari kemdikbud.

: Nilai 2 hasil observasi

dikalikan

 dengan nilai 2 standar dari kemdikbud

Nilai 3 hasil observasi dikalikan

> dengan nilai 3 standar dari kemdikbud

Nilai 4 hasil observasi dikalikan

dengan nilai 4 standar dari

kemdikbud

MAKA:Setelah mendapatkan hasil dari perhitungan diatas lalu kita jumlahkan untuk mendapatkan hasil jumlah dan keterangan (seperti pada tabel diatas)

# CONTOHNYA :

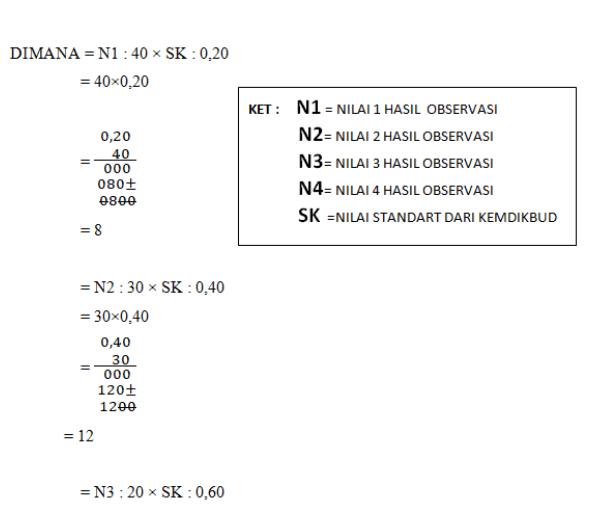

02. MEJA : Nilai 1:10

Nilai 2:20

Nilai 3:10

Nilai 4:20

- **DIMANA** : Nilai 1 hasil observasi dikalikan dengan nilai 1 standar dari kemdikbud
	- : Nilai 2 hasil observasi dikalikan dengan nilai 2 standar dari kemdikbud
	- : Nilai 3 hasil observasi dikalikan dengan nilai 3 standar dari kemdikbud
	- : Nilai 4 hasil observasi dikalikan dengan nilai 4 standar dari kemdikbud
- **MAKA** : Setelah mendapatkan hasil dari

perhitungan diatas lalu kita

#### jumlahkan untuk

mendapatkan hasil jumlah

keterangan (seperti pada

# contour diatas).

dan

tabel

```
DIMANA = N1 : 10 \times SK : 0.20= 10 \times 0.20KET: N1 = NILA11 HASIL OBSERVASI
                  0,20N2= NILAI 2 HASIL OBSERVASI
                =\frac{10}{000}N3= NILAI 3 HASIL OBSERVASI
                  020<sup>+</sup><br>020<sup>+</sup>N4= NILALA HASIL OBSERVASI
                                                  SK =NILAI STANDART DARI KEMDIKBUD
                =2= N2 : 20 \times SK : 0,40= 20 \times 0,400,40=\frac{20}{000}080<sup>+</sup><br>080<sup>+</sup>= N3 : 10 \times SK : 0,60= 10 \times 0.600,60
             =\frac{10}{000}060<sup>±</sup>0600= 6= N4 : 20 \times SK : 0,80= 20 \times 0.800,80
             =\frac{20}{000}160<sub>+</sub>1600
             = 16MAKA = HASIL N1+HASIL N2+HASIL N3+HASIL N4
```
 $= 2 + 8 + 6 + 16$ 

 $=32$  (sesuai pada tabel)

#### **B. Tabel sistem perhitungan nilai kerusakan prasarana**

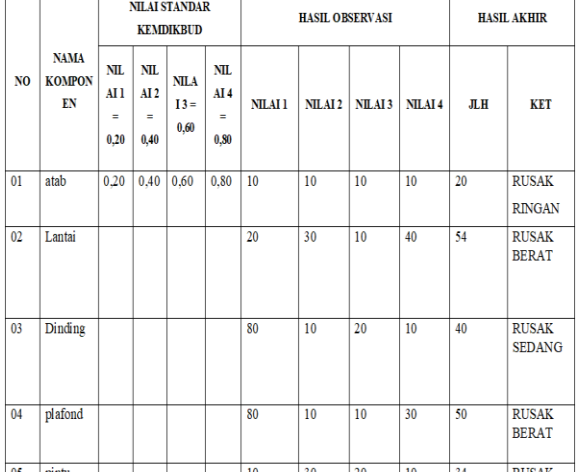

## **3.HASIL DAN PEMBAHASAN**

#### **3.1.Spesifikasi Perangkat Lunak dan Peragkat Keras**

Perangkat keras yang digunakan untuk membangun system ini adalah sebagai berikut :

Proseccor : Core i3

Hardisk : 320 GB

RAM : 4 GB

Modem : Wifi Hotspot

Perangkat lunak yang dimanfaatkan dalam membangun sistem ini sebagai berikut

SistemOperasi : Windows 10

Bahasa PemrogramaN : PHP

DBMS : PHPMyAdmin

#### **3.2 Implementasi Nasis Data**

Pada tahap ini dilakukan perubahan basis data dengan menggunakan PHP MyAdmin yang terdiri dari table – table. Berikut Query yang digunakan untuk membuat data base dengan nama Sarpras beserta table – table di dalammnya

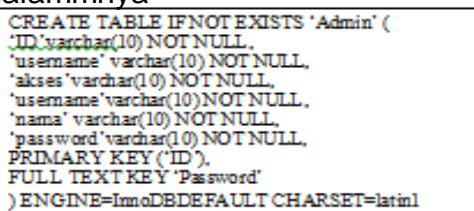

```
CREATE TABLE IFNOT EXISTS 'jurusan' (
"kode_junisan.varchar(10) NOT NUIL."<br>"nama_junisan."varchar(50) NOT NUIL."<br>"PRIMARY KEY ("kode_junisan").<br>FULL TEXT KEY "kode_junisan"
ENGINE=ImoDB DEFAULT CHARSET=lain1
```
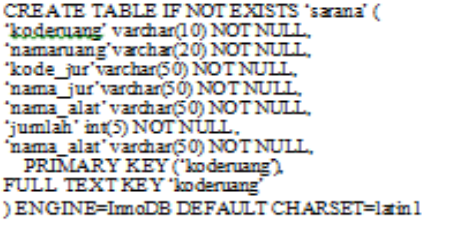

CREATE TABLE IF NOT EXISTS 'prasaranan' ( 'kodeprasarana' varchar(10) NOT NULL, 'koderuang' varchar(10) NOT NULL, 'namaruang' varchar(50) NOT NULL, 'lantai' varchar(50) NOT NULL, "panjangvarchar(50) NOT NULL, 'lebar' int(5) NOT NULL. 'luasruang' int(5) NOT NULL. kapasitasvarehar(50) NOT NULL, luasPlester' int(5) NOT NULL, luasdinding' int(5) NOT NULL, luasplafon' int(5) NOT NULL, 'luaspintu' int(5) NOT NULL, 'luasjendela' int(5) NOT NULL, 'jmlistalsilistrikint(5)NOT NULL. PRIMARY KEY ('kodeprasarana'), FULL TEXT KEY 'kodeprasarana' ENGINE=InnoDB DEFAULT CHARSET=latin1

CREATE TABLE IF NOT EXISTS 'analisasarana' ( 'kodesarana' varchar(10) NOT NULL. 'kerusakanalat' varehar(20) NOT NULL, 'presentasekerusakan' varchar(50) NOT NULL. kreteriakerusakanvarchar(50) NOT NULL. ) ENGINE=InnoDB DEFAULT CHARSET=latin1

CREATE TABLE IF NOT EXISTS 'jurusan' ( 'kode jurusan'varehar(10) NOT NULL. "nama jurusan' varchar(50) NOT NULL, PRIMARY KEY ('kode\_jurusan'), FULL TEXT KEY 'kode jurusan' ENGINE=InnoDB DEFAULT CHARSET=latin1

CREATE TABLE IF NOT EXISTS 'sarana' ( 'koderuang' varchar(10) NOT NULL, 'namaruang'varchar(20) NOT NULL, 'kode jur'varchar(50) NOT NULL, "nama\_jur'varchar(50) NOT NULL, 'nama\_alat' varehar(50) NOT NULL, 'jumlah' int(5) NOT NULL, 'nama\_alat' varchar(50) NOT NULL, PRIMARY KEY ('koderuang'), FULL TEXT KEY 'koderuang' ENGINE=InnoDB DEFAULT CHARSET=latin1

# **3.3 Implementasi Sistem**

# **3.3.1 Menu Utama**

# a. Tampilan Halaman Login

Tampilan ini merupakan halaman pertama sekali pengguna masukke system, pada halaman ini pengguna wajib daftar akses dulu, setelah daftar sebagai pengguna, pengguna bias login sesuai hak hak aksesnya.

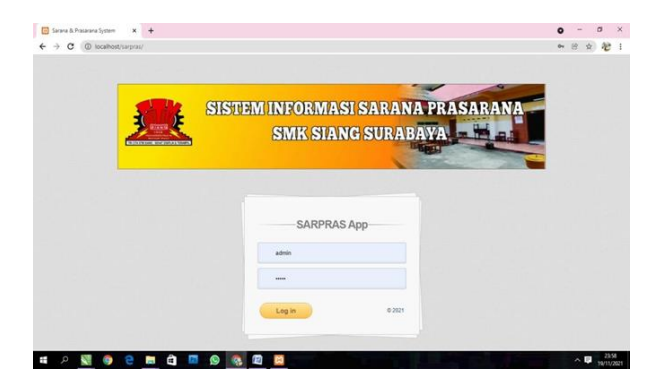

# b. Tampilan Halaman Dasboard

Tampilan ini merupakan halaman menu atau dashboard yaitu sebagai halaman menu dari form formatauhalaman –

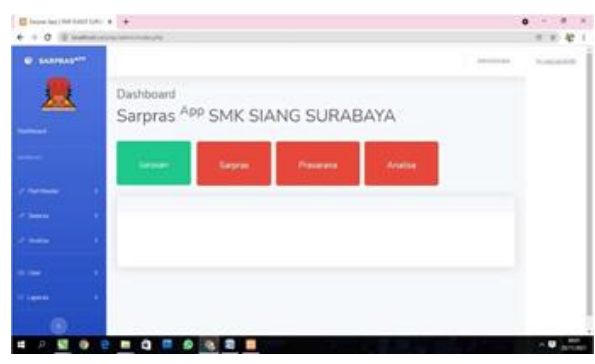

halaman yang ada di system, di menu dashboard iniadadabeberapa sub menu yaitu :jurusan, ruang, sarana, prasarana, analia sasarana, analisa prasarana.

#### c. Tampilan Halaman Jurusan

Tampilan ini merupakan halaman yang menampilkan, input, edit data sarana, untuk menambah data jurusan pengguna klik jurusan di menu dan system akan menampilan form input data jurusan, untuk mengedit data jurusan pengguna klik tombol edit untuk mencetak / print pengguna klik tombol print.

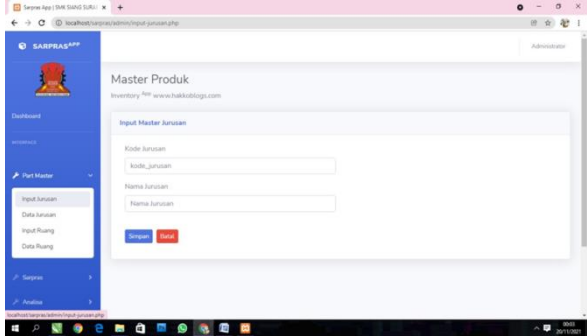

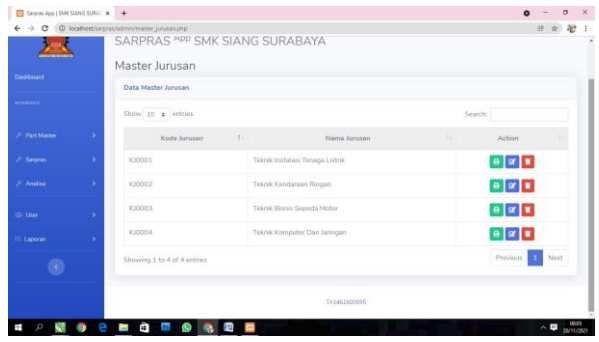

#### d. Tampilan Halaman Ruang

Tampilan ini merupakan halaman yang menampilkan, input data ruang, untuk menambah data ruang pengguna klik input ruang di menu dan system akan menampilan form input data ruang, untuk menampilkan list data ruang pengunan klik menu data ruang, untuk mengedit, menghapus data ruang pengguna klik icon edit dan icon

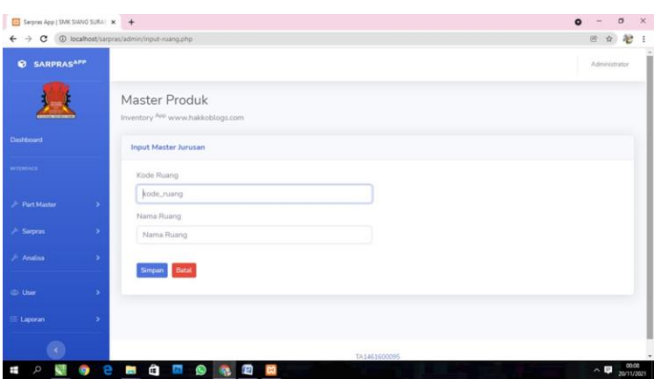

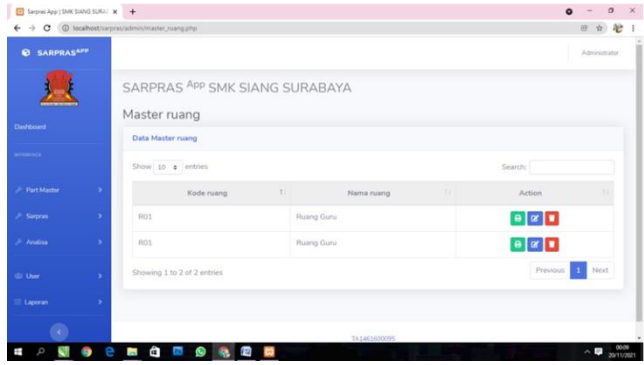

### e. Tampilan Halaman Sarana

Tampilan ini merupakan halaman yang menampilkan, input data sarana, untuk menambah data ruang pengguna klik input sarana di menu dan system akan menampilan form input data sarana, untuk menampilkan list data ruang pengunan klik menu data sarana, untuk mengedit, menghapus data ruang pengguna klik icon edit dan icon hapus.

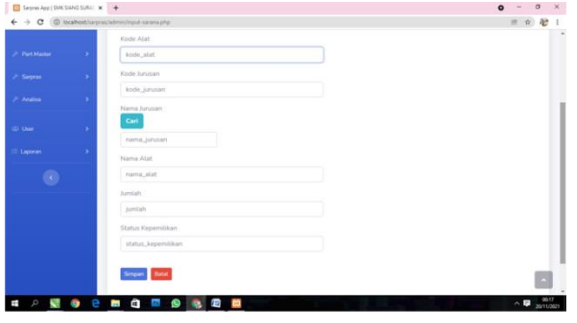

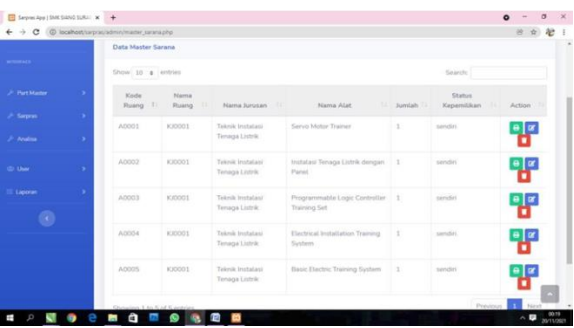

#### f. Tampilan Halaman Prasarana

Tampilan ini merupakan halaman yang menampilkan, input data prasarana, untuk menambah data ruang pengguna klik input sarana di menu dan system akan menampilan form input data prasarana, untuk menampilkan list data prasarana pengunan klik menu data prasarana, untuk mengedit, menghapus data prasarana pengguna klik icon edit dan icon hapus.

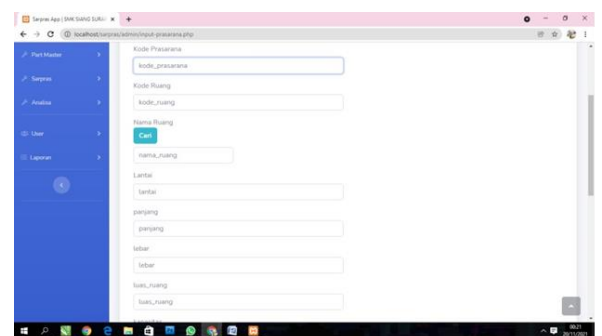

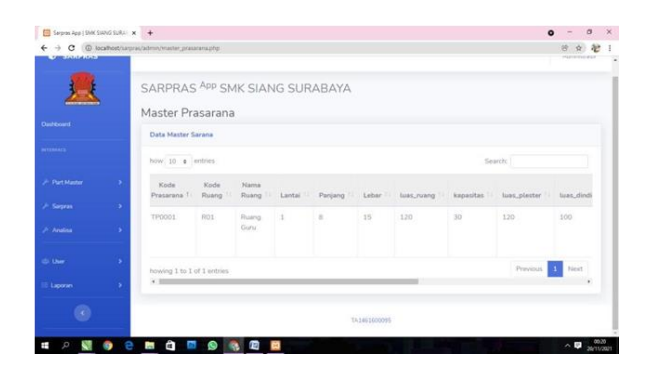

# g. Tampilan Halaman Komponen Prasarana

Tampilan ini merupakan halaman yang menampilkan, input data komponen prasarana, untuk menambah data ruang pengguna klik input komponen prasarana di menu dan system akan menampilan form input data komponen prasarana, untuk menampilkan list data komponen prasarana pengunan klik menu data prasarana, untuk mengedit, menghapus data ruang pengguna klik icon edit dan icon hapus.

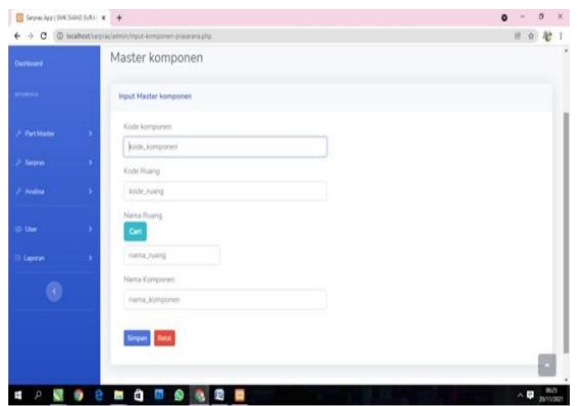

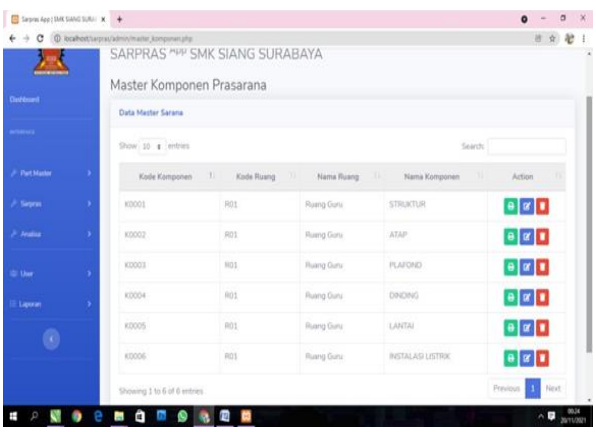

h. Tampilan Halaman Analisa Sarana

Tampilan ini merupakan halaman yang menampilkan, input data analisa menu analisa sarana, untuk menambah data analisa sarana pengguna klik input analisa sarana di menu dan system akan menampilan form input data analisa sarana, untuk menampilkan list data analisa sarana pengunan klik menu data analisa sarana, untuk mengedit, menghapus data ruang pengguna klik icon edit dan icon hapus.

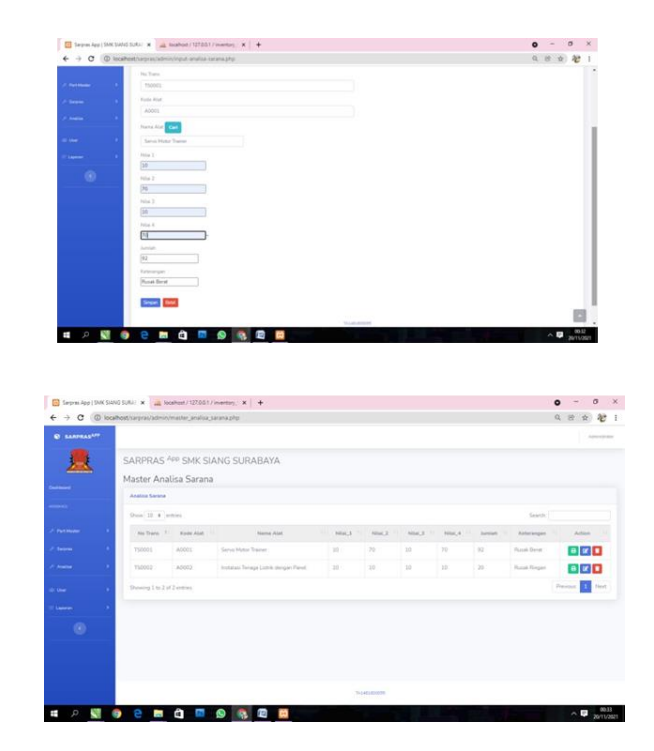

i. Tampilan Halaman Analisa Prasarana

Tampilan ini merupakan halaman yang menampilkan, input data analisa prasarana, untuk menambah data analisa prasarana pengguna klik input analisa prasarana di menu dan system akan menampilan form input data analisa prasarana, untuk menampilkan list data analisa prasarana pengunan klik menu data analisa prasarana, untuk mengedit, menghapus data ruang pengguna klik icon edit dan icon hapus.

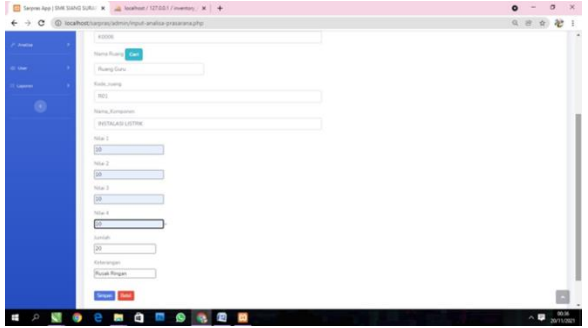

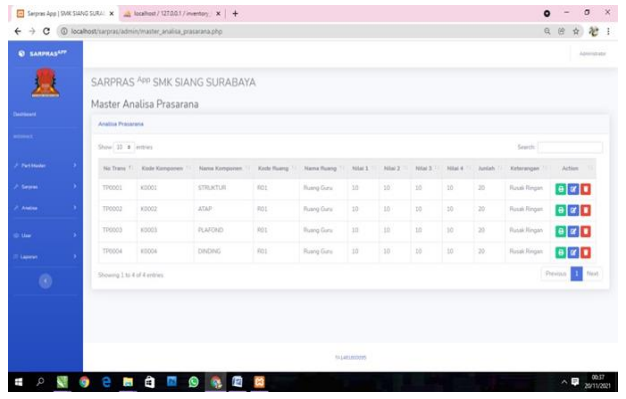

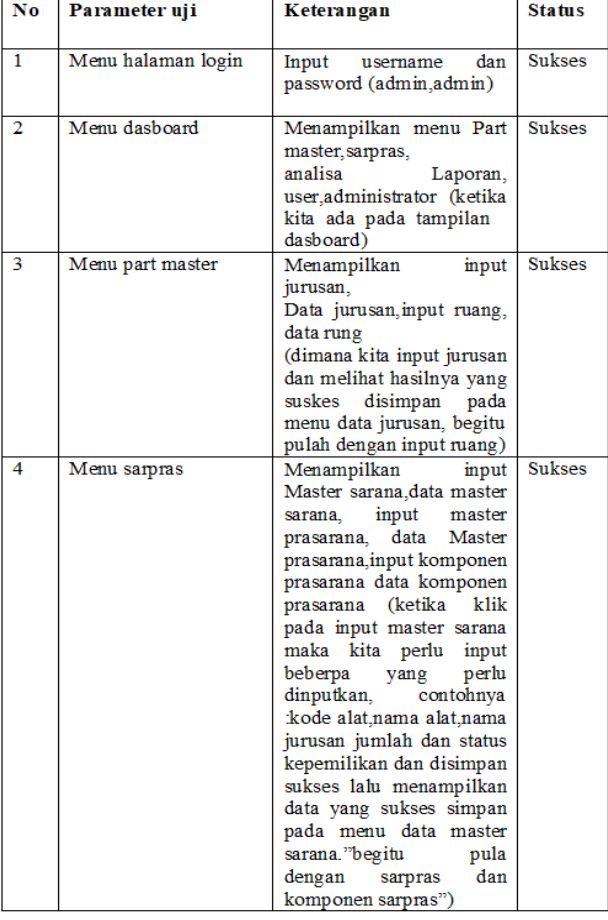

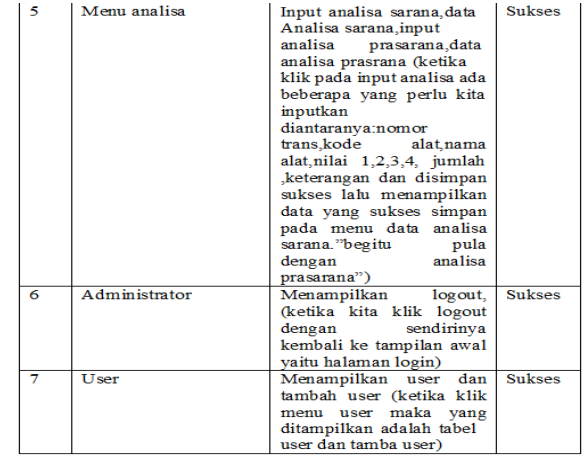

# **Tabel pengujiam system Tabel Pengujian Black Box**

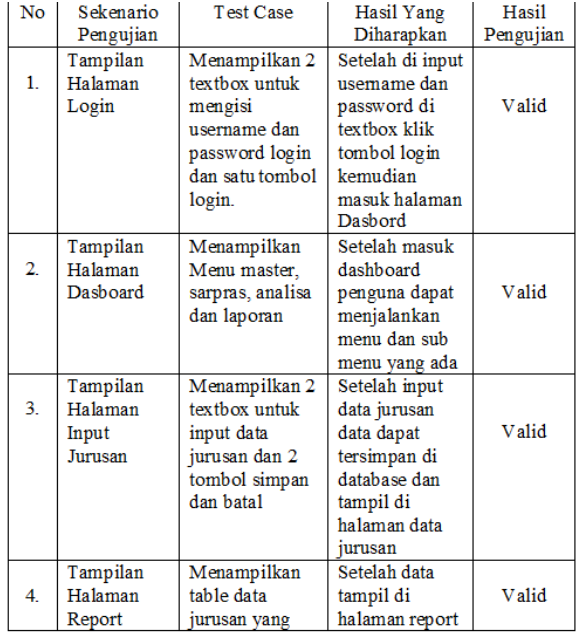

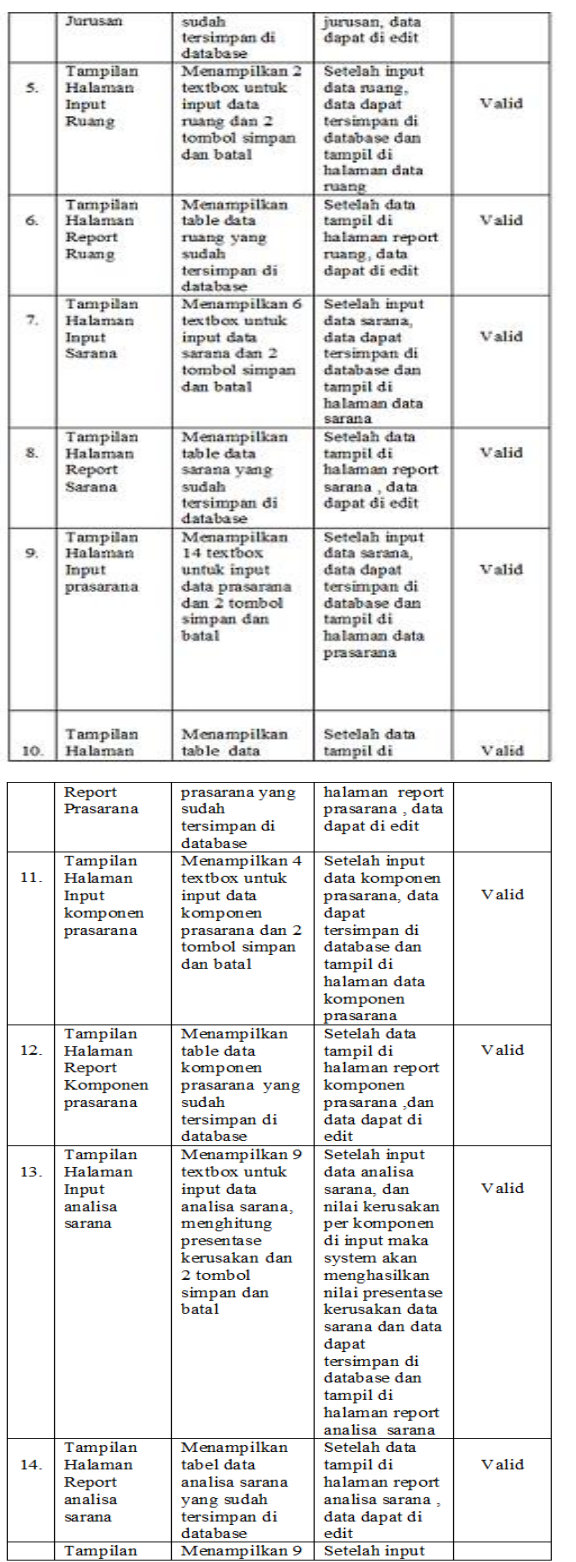

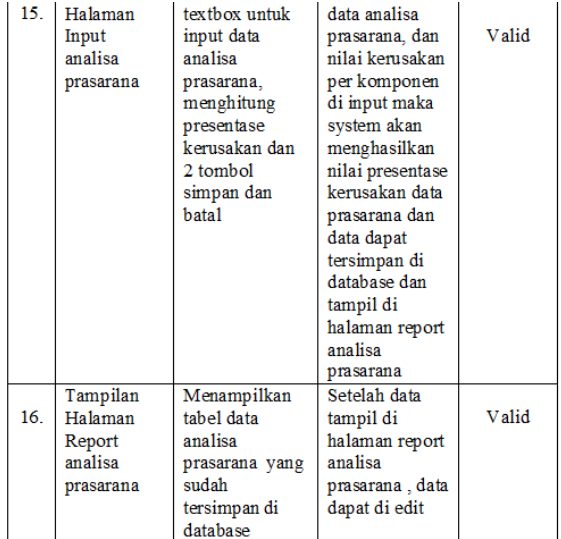

# **4.PENUTUP**

# **4.1 Kesimpulan**

Menurut temuan studi dan pembahasan yang dilakukan, bisa diambil simpulan:

- 1. Studi ini menghasilkan software berbasis web yang bisa menganalisis kerusakan sarana dan prasarana sekolah.
- 2. Proses atau sistem kerja software ini pada dasarnya untuk analisa semua yang berkaitan dengan sarana dan prasarana sekolah.
- 3. Dengan adanya system ata sofware ini di harapkan dapat mempermuda pihak instasi sekolah

# **4.2 Saran**

Dari hasil penelitian yang dilakukan, aplikasi tersebut masih mempunyai keterbatasan. Sehingga peneliti menyarankan untuk pengembang selanjutnya:

- 1. Dibutuhkan untuk pengembangan sistem analisis yang akurat sehingga lebih memudahkan pengguna.
- 2. Diperlukan pengetahuan tentang sistem informasi berbasis web dalam proses pengembangan sehingga

memudahkan dalam tahap peroses pengerjaan

# **DAFTAR PUSTAKA**

Agrawal, Gaurav L. & Gupta, Prof. Hitesh. 2013. Optimization of C4.5 Decision Tree Algorithm for Data Mining Application International Journal of EmergingTechnology and Advanced Engineering 3(3): 341-345.

(Online)http://citeseerx.ist.psu.edu/view doc/download?doi=10.1.1

.413.8487& rep=rep1&type=pdf(17 Mei 2018).

Annette,J.R.,Banu,A.&Chandran,P.S.20 15.

Comparison of MultiCriteria.

Decision Making Algorithms Ranking.

Cloud Renderfarm Services. Indian Journalof Science and Technology 9 (31):1-

5.(Online)https://arxiv.org/pdf/1611.1020 4(5 Maret2018).

Brito, M. M. de & Evers, M. 2016. Multicriteria decision-making for flood risk management : asurvey of the current state of the art. Natural Hazards

and

EarthSystemSciences16:1019- 1033.(Online)https://www.nat-hazardsearth-syst- sci.net/16/1019/2016/nhess-16-1019- 2016.pdf(10Maret 2018).

Chou, Jyh-R. 2013. A Weighted Linear Combination Ranking Technique for Multi-CriteriaDecisionAnalysis. SAJEMS (16):28-

41.(Online)http://www.scielo.org.za/pdf/s ajems/v16n5/05.pdf(10 Maret2018).

Dashore, K., Pawar, S. S., Sohani, N. & Verma, D. S. 2013. Product Evaluation Using Entropy and Multi Criteria Decision Making Methods.

International Journal of

Engineering Trends and Technology (IJETT)4(5):2183-

2187.(Online)http://ijettjournal.org/volum e-4/issue-5/IJETT-

V4I5P169.pdf(10Maret2018).

Ding, T., Liang L., Yang, M. & Wu, H. 2016. Multiple Attribute Decision Making Based on

Cross Evaluation with Uuncertain Decision Parameters. Hindawi Publishing Corporation MathematicalProblemsin

Engineering2016:110.(Online)https://ww w.hindawi.com/jo